## **prípadová štúdia**

## **Model šírenia lykožrúta smrekového v prostredí GIS**

Martin MOKROŠ<sup>1</sup>, Milan KOREŇ<sup>1</sup>, Rastislav JAKUŠ<sup>2</sup>

<sup>1</sup> Katedra hospodárskej úpravy lesa a geodézie, Lesnícka fakulta, Technická univerzita vo Zvolene,

<sup>2</sup> Ústav Ekológie lesa SAV

# **Úvod**

Lykožrút smrekový (Ips typographus L.) patrí na území strednej Európy medzi najvýznamnejších škodlivých činiteľov lesa. Jeho výskyt je zaznamenaný v smrekových porastoch na území celého Slovenska. V ostatnom období dochádza k výraznejším klimatickým zmenám výrazne prispievajúcim k vzniku lesných kalamít. Aj z týchto dôvodov je veľmi dôležité zaoberať sa výskumom kalamít, ktorý nám umožní predpovedať riziko ich vzniku a na základe toho im predchádzať prípadne znižovať ich následky na minimum.

Celé vývojové štádium lykožrúta smrekového je spojené so smrekom obyčajným *Picea abies*. Smrek je druhou najpočetnejšou drevinou na Slovensku po buku lesnom *Fagus sylvatica*. Na území Slovenska sa nezriedka vyskytujú smrekové monokultúry (les, kde rastie len jedna drevina rovnakého veku) a v spojení s typicky plytkou koreňovou sústavou smreka sa tieto územia často stávajú obeťou veterných kalamít. V týchto oblastiach sa lykožrút smrekový vyskytuje ako sekundárny škodca napádajúci kalamitné drevo. Pri veľkom premnožení sa môže stať aj primárnym škodcom, keď začne napádať okolitý nepoškodený porast.

Prípadová štúdia sa zaoberá vytvorením automatizácie vytvorených modelov pre účely optimálneho boja proti škodcovi. Tieto modely sú vytvorené v prostredí softvéru ArcGIS na základe štúdie Kissiyara a kol. TANABBO model – a remote sensing based early warnings system for forest decline and bark beetle outbreaks in Tatra Mts. – overview (2005) a štúdie Jakuša a kol. Prognosis of bark beetle in TANABBO model (2005a). Štúdie slúžili ako metodický podklad pre štruktúru modelov. Cieľom automatizácie procesov je zefektívnenie práce pre účely použitia metodiky TANABBO modelu pre rôzne záujmové územia a pre rôznych užívateľov. Projekt bol riešený v minulosti a v súčasnej dobe sa na Ústave ekológie lesa SAV vo Zvolene projekt pokračuje. Projekt bol vytváraný pre optimalizáciu boja proti lykožrútovi smrekovému a je použiteľný napríklad pre rozhodovacie procesy v bezzásahových oblastiach, avšak je potrebné ho dopracovať

do podoby kedy bude použiteľný pre prax. Je potrebné aby sa jednotlivé procesy stali jednoduchými nástrojmi v rámci ich použitia a dopracoval sa meteorologický modul a predpovedný modul.

Na vytváranie modelov sme využívali aplikáciu ModelBuilder, ktorá je tzv. vizuálnym programovacím jazykom v prostredí softvéru ArcGIS. Pri práci s týmto nástrojom sme vo veľkej miere využívali dokumenty určené pre pomoc užívateľa vo verzii offline, ale aj online od spoločnosti ESRI. Tieto dokumenty sú vypracované na veľmi vysokej úrovni. Taktiež sme využili oficiálne fórum spoločnosti ESRI napríklad pri zostavovaní Edge Detection modelu.

### **Postup modelovania šírenia lykožrúta smrekového pomocou modelu TANABBO**

Štúdia Kissiyara a kol. TANABBO model – a remote sensing based early warnings system for forest decline and bark beetle outbreaks in Tatra Mts. – overview (2005) a z nej vychádzajúcu štúdia Jakuša a kol. Prognosis of bark beetle in TANABBO model (2005a) sú základom pre vytváranie automatizovaných modelov. V ModelBuilderi sme vytvorili automatizované modely vybraných čiastkových úkonov. Štúdia Kissiyara a kol. (2005) rozoberá metodiku, ktorá je použitá na vytvorenie zadaných cieľov. Hlavnými cieľmi bolo vytvorenie máp pravdepodobnosti útoku lykožrúta smrekového, ktoré sa skladajú z kombinácií dvoch čiastkových úloh, inicializácie ohnísk a šírenia ohnísk. Ďalej je to mapa skutočného rizika a mapy predpovedania vývoja lykožrúta smrekového.

Celý TANABBO model sa delí na šesť modulov v poradí v akom by mali byť vytvárané. Sú to Site module (Stanovištný modul), Stand module (Porastový modul), Satelite Images module (Modul satelitných snímok), Meteorological module (Meteorologický modul), Bark beetle attack probability module (Modul pravdepodobnosti útoku lykožrúta) a Forecasting module (Modul predpovede) (Obr. 1). V štúdii Kissiyara a kol. (2005) je navyše aj MODIS modul, ktorý slúži na výpočet NDVI. TANABBO model je vypracovaný z obdobia od roku 1991 až po rok 2003.

Ako je vidieť na obrázku (Obr. 1) pre vytvorenie Bark beetle attack probability modulu potrebujeme tri moduly. Site module, Stand module a Satelite Images module. Ďalej sa Bark beetle attack probability module stáva vstupom pre Meteorological module a Forecasting module. Druhý zmieňovaný modul (Forecasting module) sa, ako sami autori uvádzajú, v dôsledku časovej tiesne nerozpracoval v dostatočnej miere, čo zapríčinilo, že nebol implementovaný, ale bol navrhnutý pre ďalšie rozpracovanie ako vhodný modul. Meteorological module má okrem Bark beetle attack probability modulu aj ďalšie vstupy, a to sú vstupy o podnebí. Tento modul je síce rozpracovaný, ale v aplikačnej časti sa nevyužíva, ráta sa sním však v pokračujúcom výskume. V nasledujúcich častiach štúdie prejdeme už k samotnému vytváraniu modelov.

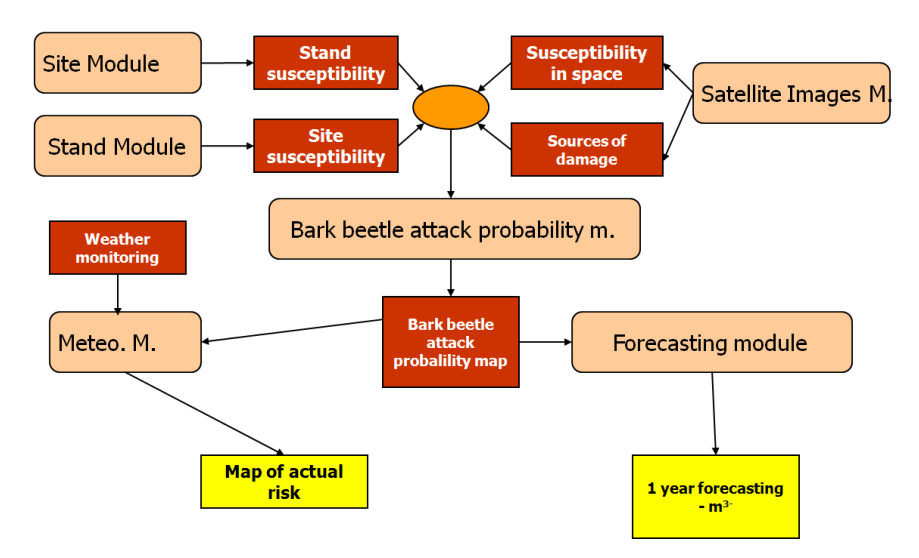

Obr. 1 TANABBO moduly

Zdroj: JAKUŠ a kol., 2005b

# **Vstupné údaje**

Všetky vstupné údaje s ktorými sme počas vypracovávania modelov disponovali boli získané z Ústavu ekológie lesa Slovenskej akadémie vied vo Zvolene. Údaje nám boli poskytnuté za účelom vypracovávania diplomovej práce. Tieto údaje boli kompletnými údajmi použitými pre vypracovanie projektu TANABBO a zároveň nám boli poskytnuté aj údaje, ktoré boli výstupmi daného procesu, čo znamená, že sme mali k dispozícii ako vstupné údaje tak aj údaje výsledné. To nám pomohlo pri vypracovávaní modelov v ModelBuilderi, pretože to umožnilo porovnávať naše výsledky s výsledkami projektu TANABBO.

## **Postup práce**

Celkový priebeh vypracovávania modelov je možné zhrnúť do šiestich krokov, a to oboznámenie sa s problematikou, získanie a zoznámenie sa so vstupnými údajmi, implementácia, simulácia, dolaďovanie a zhodnotenie dosiahnutých výsledkov.

Prvý krok, oboznámenie sa s problematikou, spočíval v štúdiu samotného lykožrúta smrekového, TANABBO modelu a aplikácie ModelBuilderu spolu s potrebnými nástrojmi ArcToolboxu. Nasledujúcim krokom bolo získanie vstupných údajov a oboznámenie sa s nimi. Tretím krokom bola implementácia. V tomto kroku sme pristúpili k samotnému vytváraniu modelov. Štvrtý krok, simulácia, nasledoval po vytvorení jednotlivých modelov. Postupne sme do modelov vkladali potrebné vstupy a kontrolovali správnosť jednotlivých výstupov. Predposledným krokom bolo dolaďovanie. Tento krok nasledoval po utvrdení sa o správnosti jednotlivých modelov. Aj keď už boli modely vytvorené, bolo potrebné pri niektorých zamyslieť sa nad zefektívnením procesu. Posledným krokom bolo zhodnotenie dosiahnutých výsledkov. V tomto kroku sme pristúpili ku kritike nami vytvorených modelov a súčasne modulov z TANABBO modelu. Pokúsili sme sa vecne posúdiť dosiahnuté výsledky s doplnením príslušných pripomienok pre ďalší vývoj.

#### **Jednotlivé modely**

Výsledkom práce je šesť vytvorených modelov v prostredí softvéru ArcGIS, pomocou tzv. vizuálneho programovacieho jazyka, aplikácie ModelBuilder. V časti Výsledky rozoberieme podrobne všetky vytvorené modely, ktorými sú Site model, Stand model, Edge detection model, Mask of forest stands in potential risk model, Storm damages model a Probability of spot initialization model. Pri charakteristike jednotlivých modelov uvedieme potrebné vstupy, výstupy modelov, použité nástroje a iné. Z nich prvých päť je vytvorených na podklade štúdie Kissiyara a kol. (2005) a posledný model je vytvorený na podklade štúdie Jakuša a kol. (2005a), ktorý využíva výstupy predošlých modelov. Schémy modelov sú zobrazené v prílohách A až F.

TANABBO model je určený na spoľahlivú prognózu šírenia lykožrúta smrekového pre účely boja proti tomuto škodlivému činiteľovi. Taktiež môže byť použitý napríklad v bezzásahových oblastiach.

#### **Site model**

Prvý zmieňovaný Site model, slúži na výpočet Site modulu, ktorého hlavným výstupom je Site index. Avšak v aplikačnej časti TANABBO modelu sa využívajú na ďalšie výpočty jeho čiastkové výstupy a nie samotný Site index. Týmito čiastkovými výstupmi sú rastrové reprezentácie sklonu, expozície a solárnej radiácie. Vyžadovaným vstupom pre Site model je digitálny model reliéfu, ktorý je postačujúci pre výpočet všetkých čiastkových výstupov. Na zostavenie Site modelu v prostredí ModelBuilderu sme využili nástroje, ktoré nám poskytuje ArcToolbox. Týmito nástrojmi boli Slope, Aspect a Area Solara Radiation a na výpočet Site indexu sme použili nástroj Raster Calculator. Všetky nástroje sme nastavili tak, aby nám poskytli potrebné výstupy. Čiastkové výstupy boli ukladané pre ďalšia použitie a zároveň sa použili ako vstupy pre výpočet Site indexu pomocou nástroja Raster Calculator.

Stanovištný index =  $(A *$ nadmorská výška) +  $(B *$ expozícia) +  $(C *$ sklon) +  $(D *$ solárna radiácia) + E

#### **Stand model**

Nasledujúcim vytvoreným modelom bol Stand model. Tento model slúži na výpočet Stand modulu a jeho hlavným výstupom je Stand index. Základným vstupom je vektorová reprezentácia s databázou porastových charakteristík rozdelených podľa dielcov, prípadne čiastkových plôch. Tak ako v prípade Site modelu aj pri Stand modeli sa v aplikačnej časti využívajú jeho čiastkové výstupy a nie samotný Stand index. Čiastkové výstupy modelu sú rastrové reprezentácie porastov,

v ktorých sa nachádza drevina smrek v zastúpení rovnom alebo väčšom ako 50 % s atribútmi zásoby na ha, zakmenenia, zastúpenia smreka a veku, čím nám vzniknú štyri rastrové reprezentácie. V modeli sa využívajú nástroje Select, Feature to Raster a Raster Calculator. Select slúži na výber tých dielcov, v ktorých sa nachádza smrek v zastúpení rovnom alebo väčšom ako 50 %, pomocou SQL dopytov. Feature to Raster je potrebný pre vytvorenie už uvedených čiastkových výstupov a za vstup sa berie výstup z nástroja Select. Tieto čiastkové výstupy sa samostatne uložia a zároveň sa použijú na výpočet Stand Indexu pomocou nástroja Raster Calculator.

Porastový index =  $(A * vek) + (B * Smrek \%) + (C * Zakmenenie) + (D * Zásoba/ha) + E$ 

#### **Edge detection model**

Tretím vytvoreným modelom je Edge detection model. Tento model slúži na detekciu hrán pomocou Sobelovho gradientu. Cieľom tohto modelu je identifikovanie miest v poraste, kde dochádza k úbytku na drevnej hmote. Vstupmi sú landsat snímky v siedmych rôznych spektrách za každý rok sledovaného obdobia s 30 m rozlíšením. Výstupom sú rastrové reprezentácie s atribútmi detekcie hrán podľa Sobelovho gradientu pre každú snímku. Keďže v prípade tohto modelu je použitých veľa vstupov, rozhodli sme sa pre použitie nástroja Iterate Rasters. Tento nástroj umožňuje za vstup použiť priečinok a všetky rastrové reprezentácie, ktoré sa v ňom budú nachádzať použije postupne ako vstupy pre celý proces modelu. Zároveň ich bude postupne ukladať a prideľovať im čísla podľa toho, ako sú zoradené v priečinku vstupov. Pre tento proces ukladania je potrebné k fixnému názvu pripojiť "%n%", čo zabezpečí aby sa výstupy neprepisovali, ale ukladali postupne s prideleným číslom. V Edge detection modeli sme použili nástroje Iterate Rasters, Focal Statistics a Raster Calculator. Nástroj Focal Statistics použijeme dvakrát. Raz pre detekciu hrán v smere X-ovom a druhýkrát v smere Y-ovom.

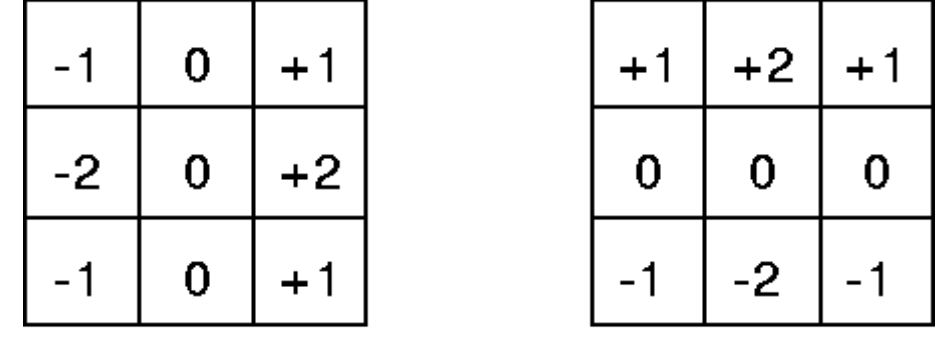

Gx

Gy

Obr. 2 Sobelové masky Zdroj: Kissiyar a kol., 2005

Výstupy budú použité v nástroji Raster Calculator. V tomto nástroji sa tieto dva výstupy spoja do jedného pomocou vzorca:

$$
G=\sqrt{Gx^2+Gy^2}
$$

Tento proces sa zopakuje pre všetky rastrové reprezentácie v danom priečinku, ktoré sa následne užívateľom pomocou mapovej algebry spoja do jednej výslednej rastrovej reprezentácie.

## **Mask of forest stands in potential risk model**

Štvrtým modelom je Mask of forest stands in potential risk model. Tento model slúži ako submodel v Storm damages modeli. Vstupom je porastová vektorová reprezentácia, ktorá je použitá ako vstup pre Stand model a vektorová reprezentácia riečnej siete. Výstupom je vektorová reprezentácia porastov, v ktorých sa nachádza drevina smrek so zastúpením rovným alebo väčším ako 50 %. Zároveň sú z nej odstránené miesta, kde sa nachádza riečna sieť s jej okolím do 35 m. Pre tento model sme použili nástroje Select, Buffer a Erase. Nástroj Select nám slúži na vytiahnutie dielcov, v ktorých sa nachádza drevina smrek so zastúpením rovným alebo väčším ako 50 %. Nástrojom Buffer vytvoríme okolo riečnej siete nárazníkovú zónu. Nakoniec nástrojom Erase "vyrežeme" z výstupu z nástroja Select vytvorenú riečnu sieť s nárazníkovou zónou. Účelom tohto modelu je vytvoriť masku, ktorou sa orežú vytvorené rastrové reprezentácie vegetačných indexov.

#### **Storm damages model**

Piatym vytvoreným modelom je Storm damages model. Tento model slúži na výpočet vegetačného indexu NSC2, ktorého vzorec na výpočet je nasledovný:

$$
NSC2 = 0.1283 * TM1 + 0.1126 * TM2 + 0.3487 * TM3 - 0.5011 * TM4 + 0.5352 * TM5 + 0.5581 * TM7
$$

Vstupom sú landsat snímky v spektrách 1-5 a 7. Storm damages model slúži na výpočet kalamitných miest s ich priestorovým určením. V modeli sme využili nástroje Raster Calculator, Diference, Extract by mask a Mask of forest stands in potential risk model. Do nástroja Raster Calculator sme zadali príslušný vzorec na výpočet NSC2. Nástroj Diference sme použili na výpočet rozdielu medzi príslušným rokom a rokom nasledujúcim. Využili sme na to i rastrové reprezentácia NSC2 príslušných rokov. Nástroj Extract by mask sme aplikovali na vyrezanie územia podľa vytvorenej masky nástrojom Mask of forest stands in potential risk model z vytvoreného rozdielu. Výsledný výstup je ďalej potrebné reklasifikovať a za hranicu pre reklasifikovanie sa zoberie hodnota podľa nasledovného vzorca:

 $Treshold = MEAN + 2 * SD$ 

#### **Probability of spot initialization model**

Posledným vytvoreným modelom je Probability of spot initialization model. Tento model vychádza zo štúdie Jakuša a kol. (2005a). Vstupy tohto modelu sú vytvorené z výstupov z predchádzajúcich modelov, v niektorých výstupoch bolo potrebné ešte vykonať určité úkony na dosiahnutie potrebného výsledku. Sú nimi DMR, mapa expozície, sklonu, solárnej radiácie, vekovej štruktúry, zastúpenia smreka, zakmenenia, zásoby, NSC2 a mapa vzdialeností od lesných hrán vytvorených zo snímky LANDSAT TM z roku 1991. Tieto výstupy sa využili pri štatistických analýzach, pomocou ktorých sa určovali najvhodnejšie z nich. Kritériom bola čo najväčšia korelácia s mapou novovzniknutých ohnísk lykožrúta smrekového. Po ich určení sa stanovil vzorec pre výpočet pravdepodobnosti vzniku ohnísk:

```
Probability of spot initialization
   = -1.5684 - 0.003059 * age - 0.122263 * edge distance + 0.000000 * potential radiation* -0.105478 * stand density + 0.014025 * NSC index
```
V modeli sa využíva jeden nástroj, a to Raster Calculator, do ktorého sa vloží príslušný vzorec s príslušnými vstupmi. Avšak vstupy sú vytvárané v predošlých modeloch. V pokračujúcom výskume je priestor na to, aby sa všetky tieto modely spojili do jedného modelu, čím by sa stali jeho submodelmi a takto by vznikla samostatná aplikácia, ktorá by si od užívateľa vyžiadal potrebné vstupy a vytvorila výstup vo forme pravdepodobnostnej mapy vzniku nových ohnísk.

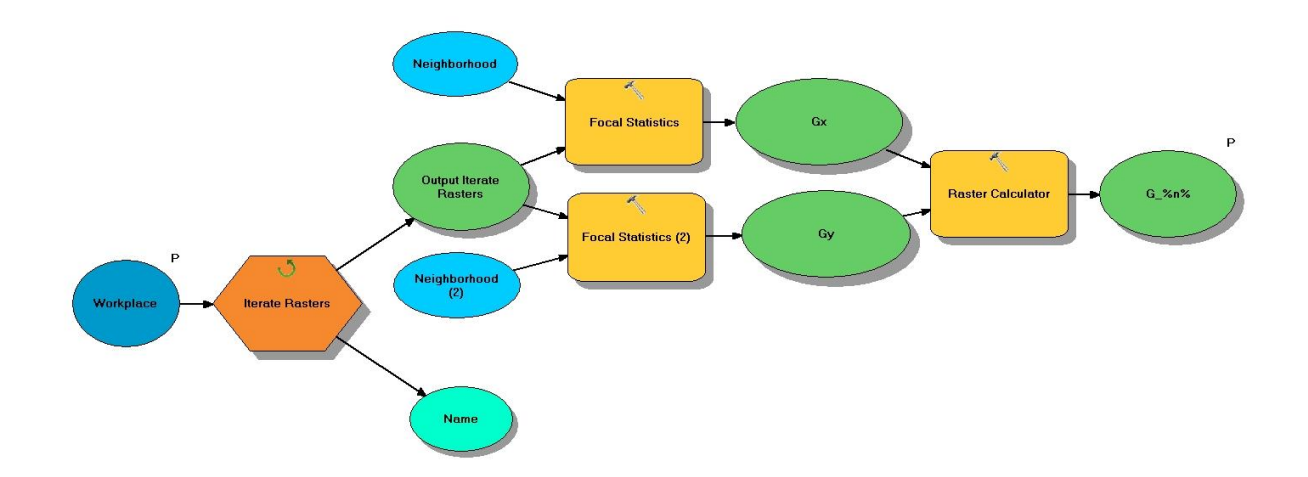

Na obr. 3 je graficky zobrazená jedná zo schém a to konkrétne schéma Edge detection modelu.

Obr. 3 Schéma Edge detection modelu

#### **Literatúra**

BAIER, Peter – PENNERSTORFER, Josef – SHOPF, Axel (2007). PHENIPS – A comprehensive phenology model of Ips typographus (L.)(Col., Scolytinae) as a tool for hazard rating of bark beetle infestation. In: Forest ecology and management, roč. 249, č. 3 (2007), s. 171-186.

JAKUŠ, Rastislav a kol. (2005a). Prognosis of bark beetle attack in TANABBO model. In: GIS and databases in the forest protection in Central Europe, ed. W. Grodzki. Warsaw : Forest research institute, 2005. s. 35-43.

JAKUŠ, Rastislav a kol. (2005b). TANABBO : TAtra NAtioanal Park Bark Beetle Outbreak model. [Poster] 2005. [Prezentácia].

KISSIYAR, Ouns a kol. (2005). TANABBO – model – a remote sensing based early warning system for forest decline and bark beetle outbreaks in Tatra Mts. – overview. In: GIS and databases in the forest protection in Central Europe, ed. W. Grodzki. Warsaw : Forest research institute, 2005. s. 15-35.

KOREŇ, Milan (2008). Geografický informačný systém ArcGIS. Zvolen : Technická univerzita vo Zvolene, 2008. s. 88. ISBN 978-80-228-1947-3.

NETHERER, Sigrid (2003). Modelling of bark beetle development and of site- and stand-related predisposition to Ips typographus (L.) (Coleoptera; Scolytidae) - A contribution to risk assessment. Phd. thesis. Wien : Institut fur Forstentomologie, 2003. s. 98.

# **Zoznam použitých internetových stránok**  http://slovnik.juls.savba.sk www.esri.com www.forestportal.sk www.forums.arcgis.com www.help.arcgis.com

## **Poďakovanie**

Prípadová štúdia bola vypracovaná s finančnou podporou Kultúrnej a edukačnej grantovej agentúry (KEGA) Ministerstva školstva, vedy, výskumu a športu Slovenskej republiky v rámci projektu Nové formy výučby geoinformatiky na TU Zvolen, KEGA č. 008TU Z-4/2013.

Prípadová štúdia bola spracovaná na základe diplomovej práce Martina Mokroša (2012). Model šírenia lykožrúta smrekového v prostredí GIS. Katedra hospodárskej úpravy lesov a geodézie, Lesnícka fakulta, Technická univerzita vo Zvolene, 2011/2012, vedúci diplomovej práce Milan Koreň.